# HCTPYKLIVA

по созданию и заполнению личного кабинета в федеральной системе АИС ГП

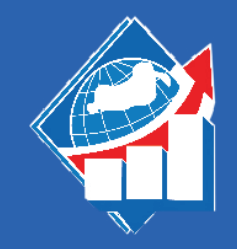

ПРЕЗИДЕНТСКАЯ ПРОГРАММА подготовки управленческих кадров для организаций народного хозяйства

# Примечание

Форма РО-01 – заявка организации на подготовку специалиста в рамках государственного плана подготовки управленческих кадров.

Форма РО-02 – концепция развития организации, индивидуальное проектное задание, план профессионального использования специалиста.

Оба эти документа должны быть подписаны руководителем организации или другим сотрудником, имеющим доверенность на подписание подобных документов.

Для участия в конкурсном отборе на обучение по Президентской программе необходимо предоставить комплект документов согласно перечню.

Первыми пунктами перечня являются формы РО-01и РО-02, которые каждый кандидат формирует самостоятельно в федеральной системе АИС ГП после создания личного кабинета и внесения всей необходимой информации.

# Сайт АИС ГП:

<https://program.pprog.ru/>

# Все страницы каждого документа нужно подгрузить единым файлом PDF:

Перед заполнением вкладок необходимо подготовить цветные сканы следующих документов, которые надо будет подгрузить к анкете (иначе заполненные данные не сохранятся).

трудовой книжки должна быть заверена печатью (оригиналом

- скан паспорта гражданина РФ (разворот с фото, разворот с регистрацией) – не заверять;
- скан заверенной трудовой книжки (каждая страница копии оттиска) и подписью специалиста по кадрам направляющего предприятия, на последней странице необходима запись «Работает по настоящее время», а также запись о том, где хранится оригинал трудовой книжки) или выписку из электронной трудовой книжки с портала Госуслуги (не заверять);
- скан диплома о высшем образовании без приложений (можно выбрать любой, если их несколько) – не заверять;
- скан документа, подтверждающего смену фамилии, если отличается в разных документах (свидетельство о браке, разводе и т.д.) – не заверять.

В АИС ГП несколько разделов с множеством полей. Рекомендуем заполнять информацию в каждом разделе постепенно, чтобы не потерять введенные данные в случае возможных технических сбоев. К заполнению обязательны только поля со звёздочкой\*.

Пройти по ссылке https://program.pprog.ru, нажать на кнопку «Зарегистрироваться в программе».

Пройти короткую регистрацию, указав ФИО, номер СНИЛС и адрес электронной почты.

*Рекомендуем указать личную, а не корпоративную почту, лучше mail.ru или yandex.ru.*

На указанную почту придет ссылка, по которой нужно пройти для подтверждения регистрации.

Личный кабинет создан.

Снова пройти по ссылке https://program.pprog.ru.

Ввести логин и пароль от личного кабинета.

## и нажать на кнопку «Отправить заявку» (она появится после

В последнем разделе «Предпочтения» во вкладке «Мотивационное эссе» мотивационного письма заполнения всех полей, помеченных звездочкой, в каждом из разделов). прикрепить скан подписанного

Если замечаний нет, то у вас появится новый раздел «Прикрепление форм».

В нем необходимо сформировать формы РО-01 и РО-02, нажав на соответствующие кнопки, подписать их у руководителя, заверить печатью организации, после чего прикрепить цветные сканы в этом же разделе.

Нажать «Сохранить».

Выбрать вкладку «Участие в мероприятиях» в левой части экрана (см. страницу 4).

Откроется раздел «Регистрация».

Нажать на кнопку с тремя полосками и выбрать «Зарегистрироваться на эту программу».

Откроется раздел «Заявка на участие в программе подготовки 2023/2024».

Необходимо заполнить все разделы (Основная информация/Информация об образовании/Информация о предприятии/Трудовая деятельность/Предпочтения) и подразделы, последовательно сохраняя данные.

# Алгоритм работы в АИС ГП

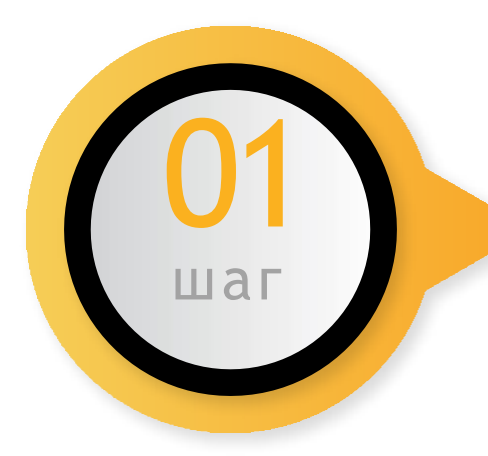

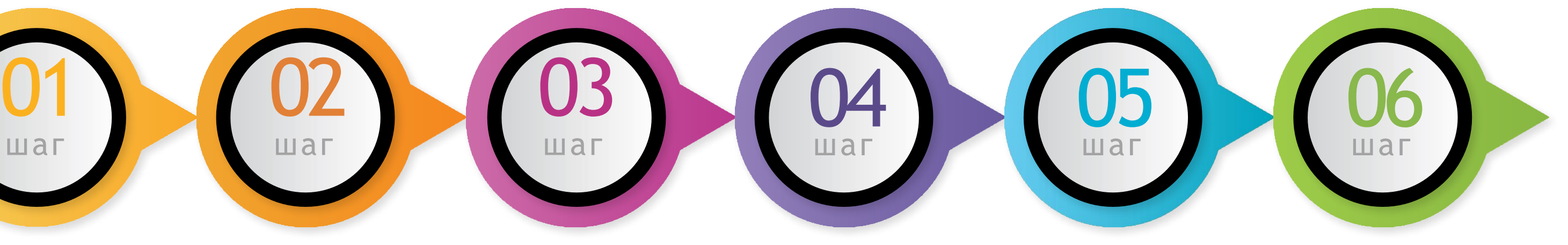

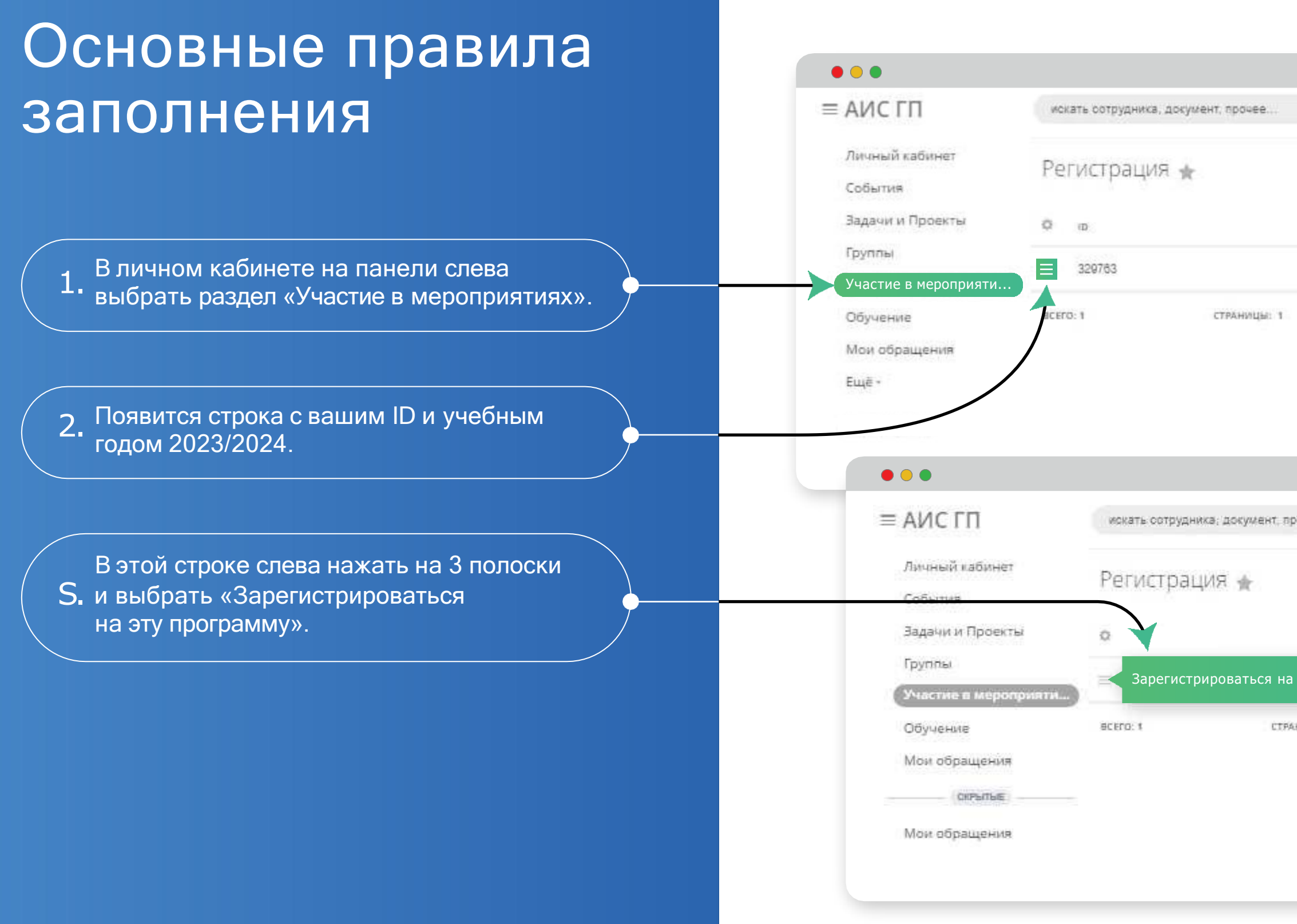

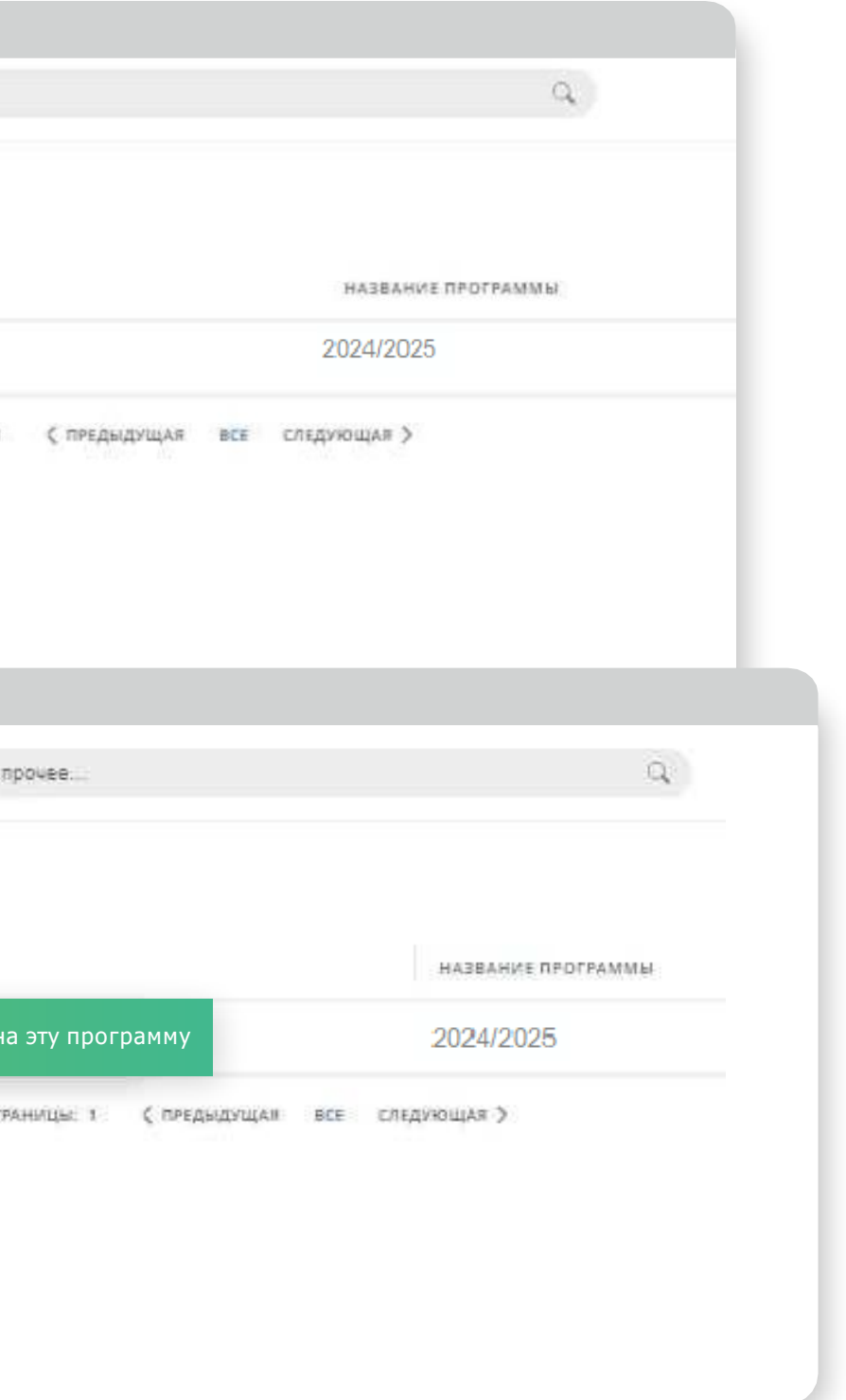

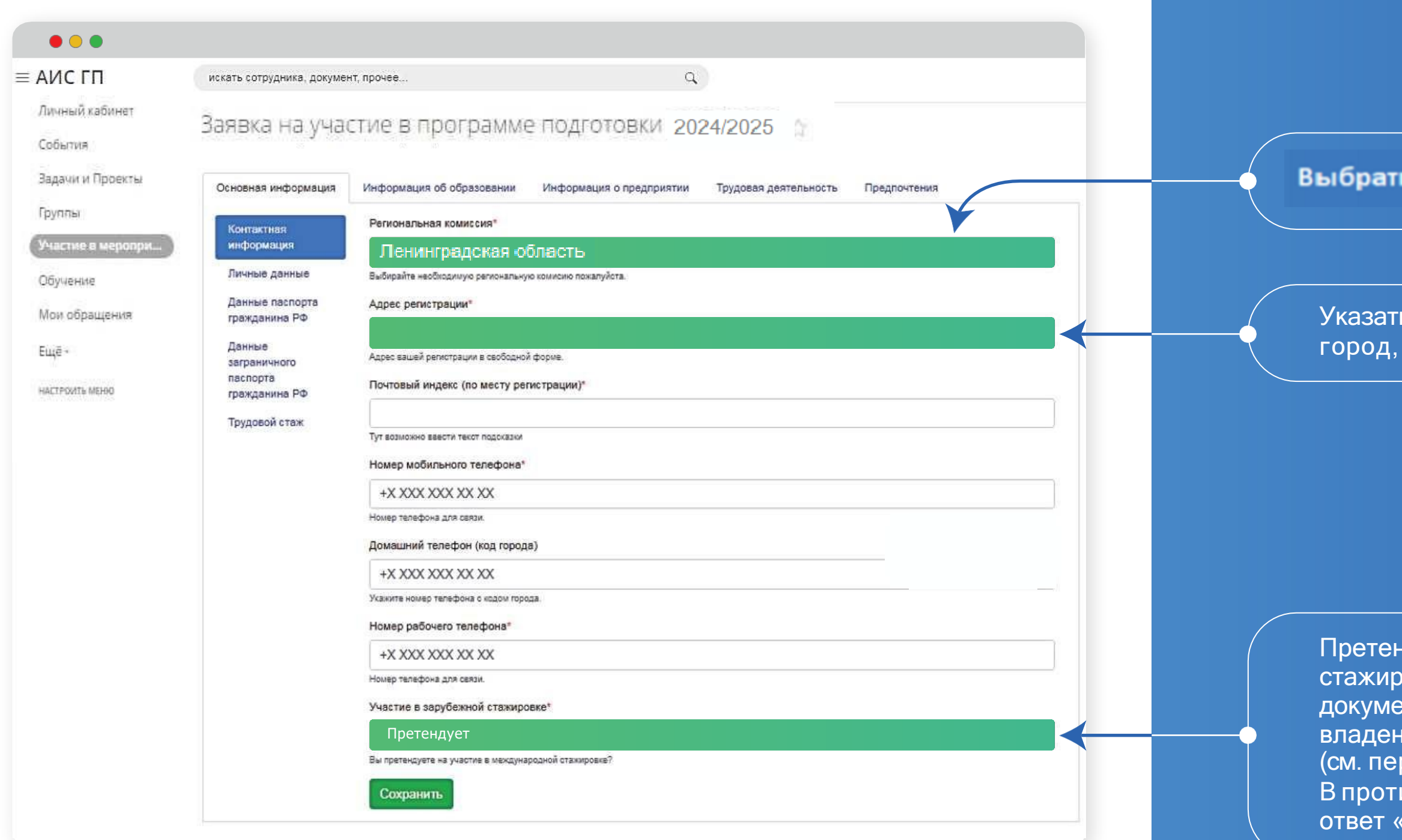

При заполнении заявки необходимо нажимать на кнопку «Сохранить» в каждом блоке с информацией.

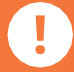

Информация сохранится только при заполнении всех обязательных строк – полей со звездочкой\*. При неполном или некорректном внесении информации система подсвечивает такие поля красным.

#### ь Ленинградская область

ь адрес как в паспорте! В порядке: улица, дом, корпус, квартира

ндовать на участие в зарубежной овке можно только при наличии нта, подтверждающего уровень ия иностранным языком речень документов). ивном случае, необходимо выбрать Не претендует».

# Для разделов с прикреплением документов:

1. Заполнить обязательные поля со звездочкой

2. Загрузить скан в формате PDF (не более 3 МБ)

### S.Coxpaнить

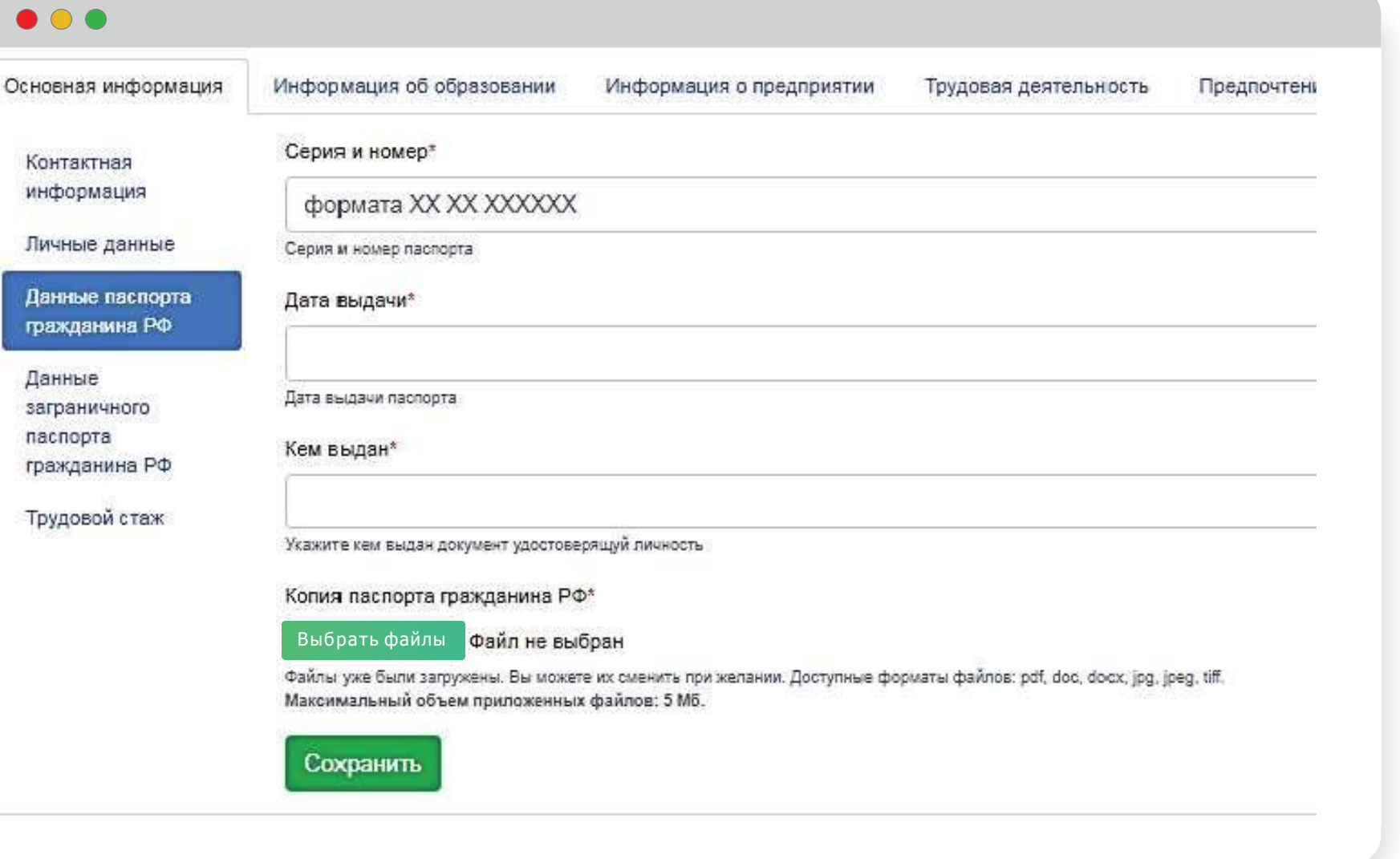

Заполняя поля о стаже, укажите полное количество лет и месяцев работы на момент подачи документов.

*К примеру,вы занимаете управленческие должности с 1 февраля 2020 года, а подаете документы в март е 202 3 года. Тогда ва ш управленческий стаж составит 3 года 1 месяц.*

Год ы н а месяц ы умножать н е нужно!

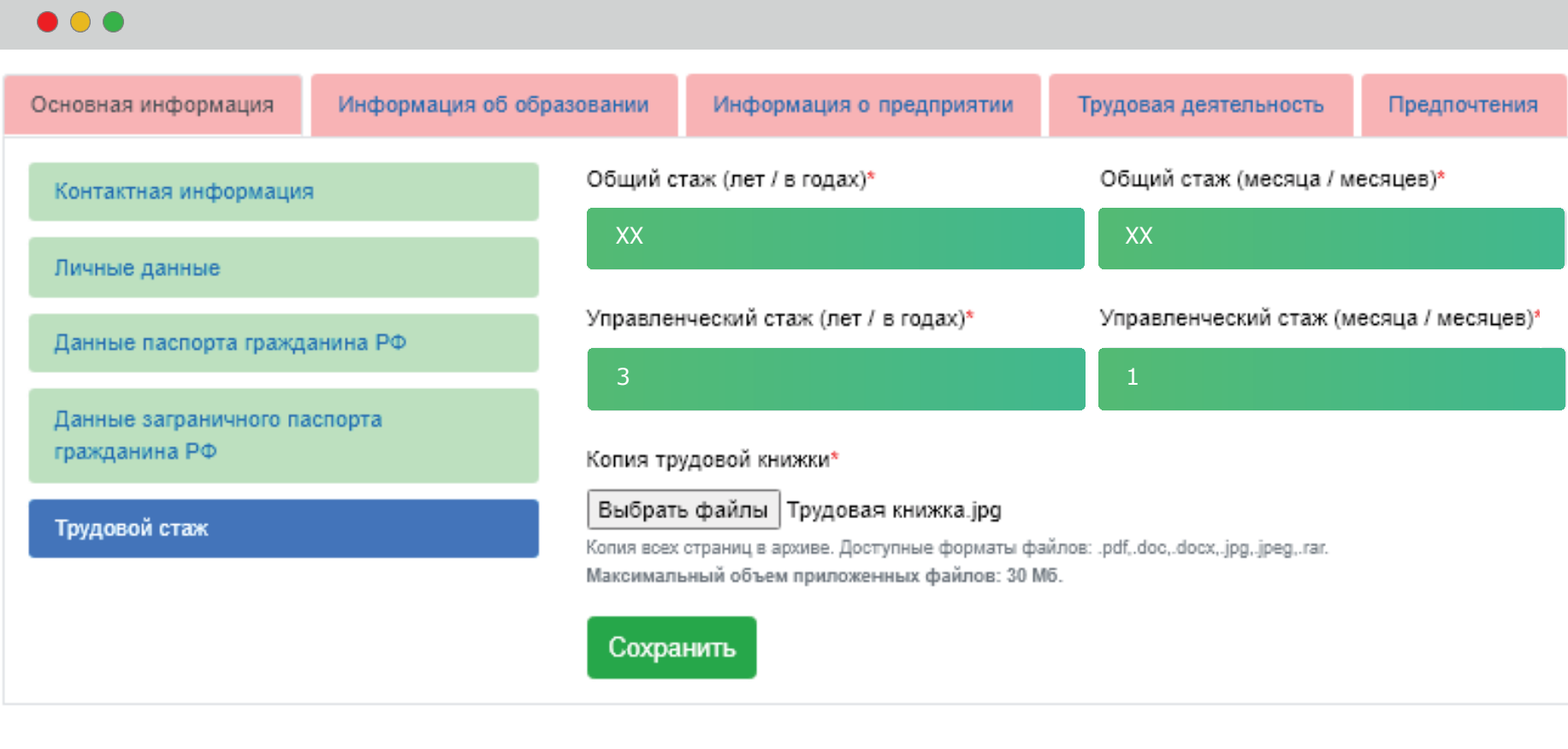

# Выбор приоритетных вузов и образовательных программ

В разделе «Заявка на участие в программе подготовки 2024/2025 » заполнить вкладки «Образовательные программы типа А» и/или «Образовательные программы типа В», выбрав интересующие вас программы. Необходимо указать все три приоритета для успешного сохранения.

Первыми указать тот вуз и программу, которые у вас в приоритете.

Если вас интересуют только программы типа «А», вкладку типа «В» заполнять не нужно, и наоборот.

Если вас интересует только одна программа, можно указать ее во всех трех

приоритетах.

Выбрать вариант «Все направления»

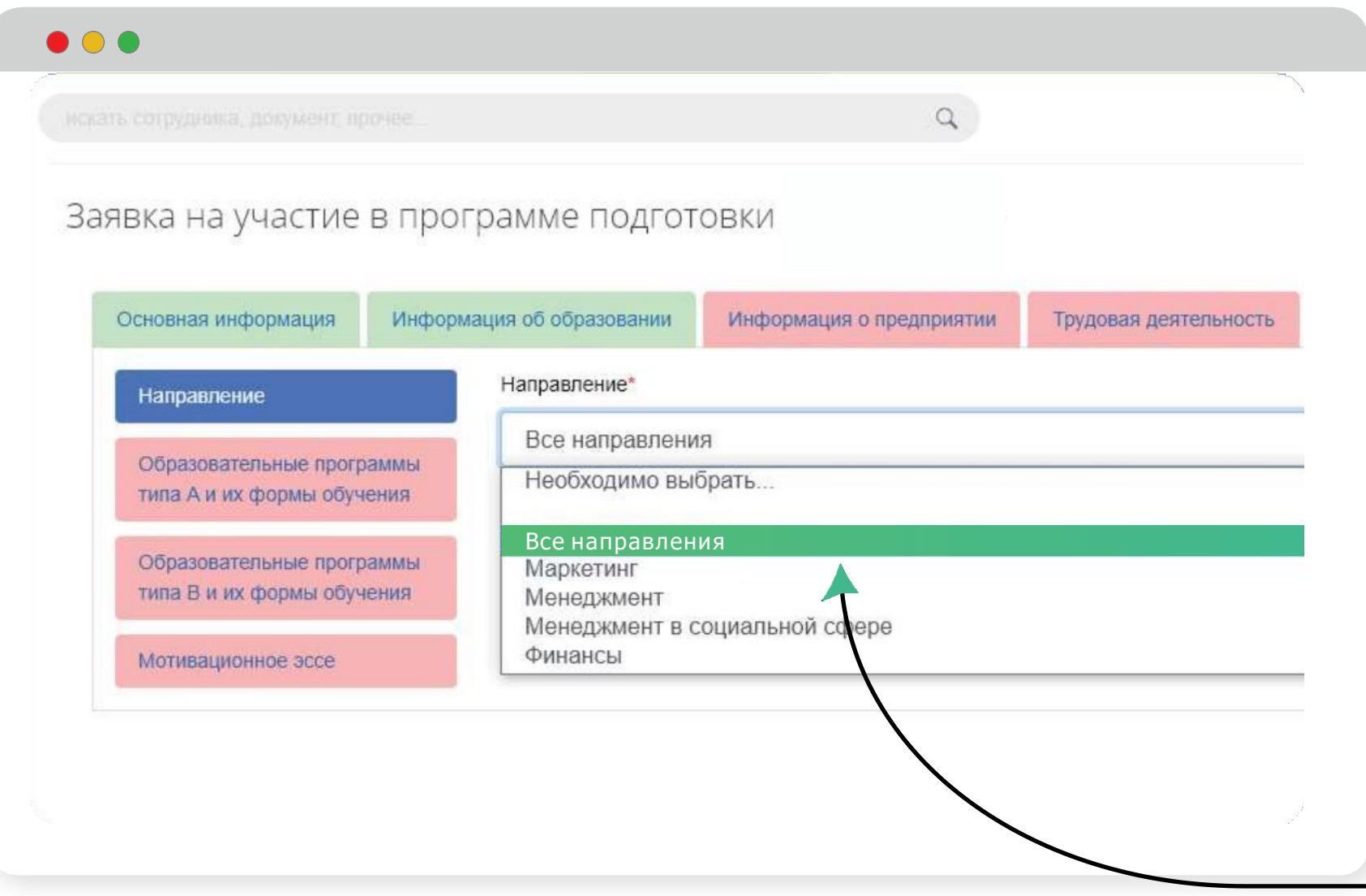